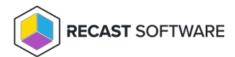

# **Audit Log**

Last Modified on 01.30.24

The **Audit Log** lets you search and filter all actions run against a Recast Management Server, and view the results in list or chart form.

The Audit Log is available in your Recast Management Server by navigating to **Administration > Audit Log**.

### View the Audit Log

The Audit Log includes details such as when and for how long actions ran and which user ran them.

### Filter the Audit Log

The Audit Log table is searchable and can also be filtered by selecting a **Start Date** and/or **End Date** and clicking **Refresh**.

#### View Results

Click the View Results icon to the right of a row to see more information about a log entry. From the list of results, you can select columns to view in chart form. Results can also be exported to CSV.

## **View Proxy Type**

Click **Proxies** to the right of a log entry to see the route type used to direct the action to the target devices.

### Set Audit Log Age

View or edit the amount of time that audit log entries are saved under Settings. The option is MaxAuditLogAge.

Copyright © 2023 Recast Software, LLC. All rights reserved.